- < 外国人 会員登録方法 >
- 1) ☞こちら☜ http://jlak.jams.or.kr をクリックしてください。
- 2) 右上段にある '会員登録' をクリックします。 ※韓国にお住まいの方も同一の方法で会員登録してください。

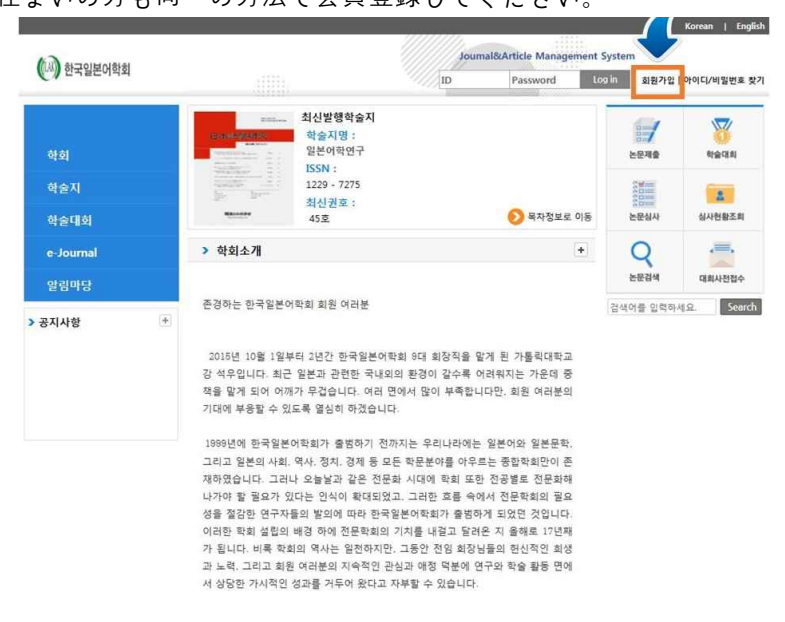

3) 会員登録の案内が表示されたら、下段の'JAMS 2.0 加入'をクリックします。

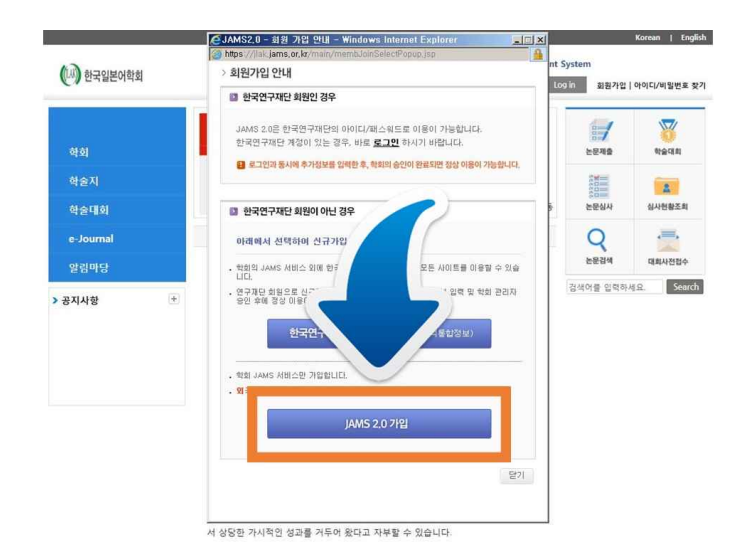

4) 会員登録の選択が表示されたら、 'Foreigner'をクリックします。

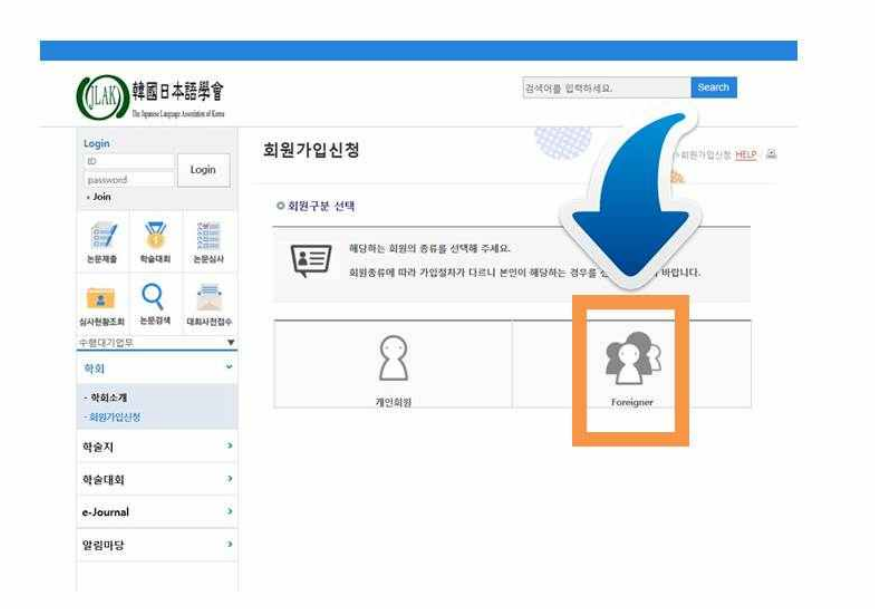

5) '個人情報処理方針' 及び '登録約款' が表示されたら、内容を確認し、下段のチェック欄 を全てクリックします。最後にページの右側にある 'Sign Up'をクリックします。

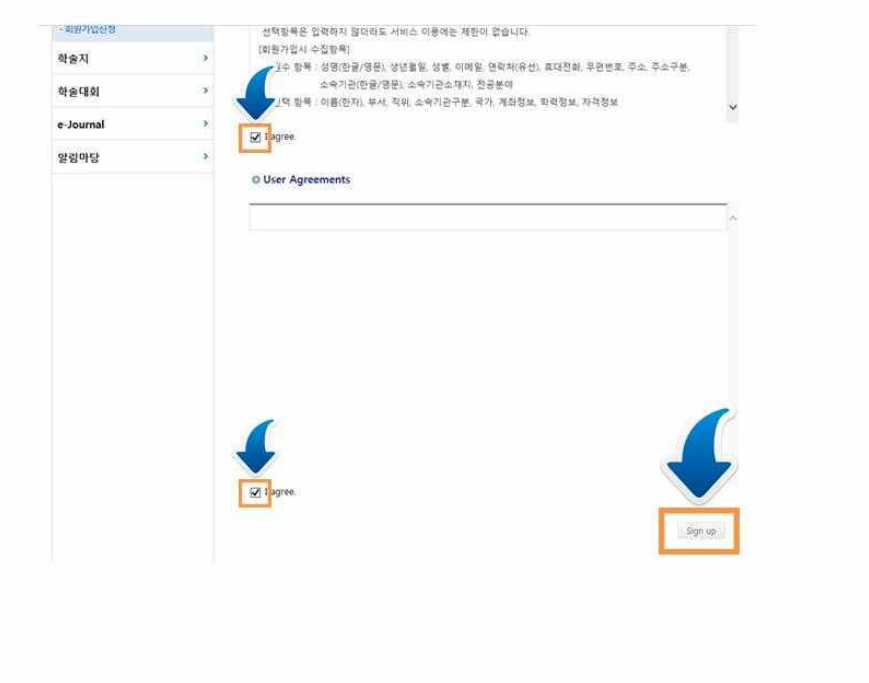

6) '会員登録申請'のページが表示されたら、IDを入力し、'Check Availability'をクリックして重 複していないか確認します。必要な情報を入力し、右側下段の登録ボタンを押せば完了で す。

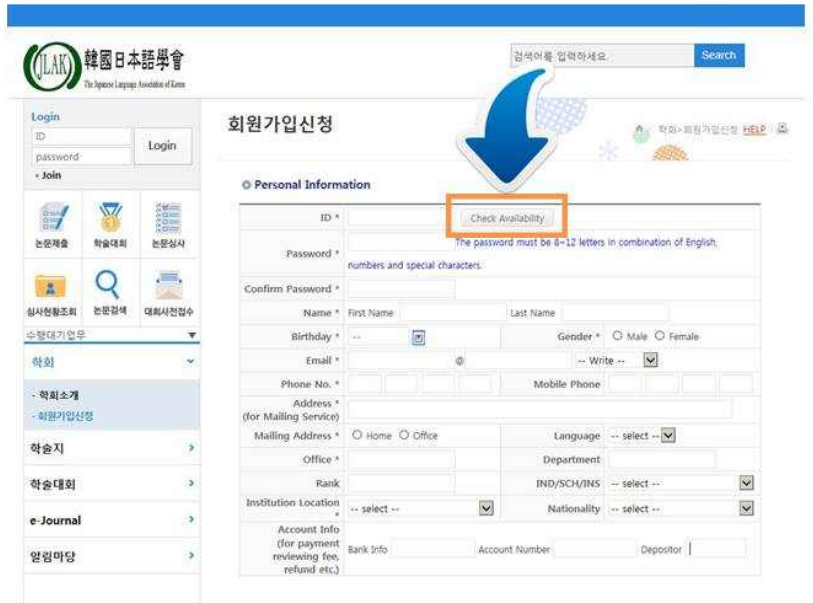

※ 会員登録後には、学会管理者の会員登録承認手続きが必要です。<br>※ 登録方法及び会員登録に関するお問い合わせは 学会事務局(최혜정:010-3017-0174, elli-c@hanmail.net)までご連絡ください。

今後とも多くの関心とご利用をお願い申し上げます。 さらに便利で充実したサービスをご提供できるよう努力してまいります。 ありがとうございます。